# **ТЕХНІЧНЕ ПРОЕКТУВАННЯ НАВЧАЛЬНОГО ЗАСОБУ ДЛЯ ПРАКТИЧНОГО ВИВЧЕННЯ ПРОГРАМНО-АПАРАТНИХ ЗАСОБІВ ВВЕДЕННЯ СИГНАЛУ ДАТЧИКА**

 $1$ Вінницький національний технічний університет

#### *Анотація*

*В доповіді розглянуті основні напрями технічного проектування комп'ютеризованого навчального засобу для практичного вивчення програмно-апаратних засобів введення сигналу датчика.*

**Ключові слова**: технічне проектування, комп'ютеризований навчальний засіб, практичне вивчення, програмно-апаратне введення сигналу, датчик.

#### *Abstract*

*The report reviews the basic directions of engineering designing of computerized learning means for practical studying of hardware and software means for pick-off signal input.*

**Keywords:** engineering designing, computerized learning means, practical studying, hard-software input, sensor.

## **Вступ**

Для професійно-орієнтованих та спеціальних дисциплін навчального плану спеціальності 151 – "Автоматизація та комп'ютерно-інтегровані технології" дуже важливою вимогою є відповідність їх лабораторно-практичної бази сучасному стану науки та техніки в області комп'ютерної автоматизації.

Тому метою роботи є створення на основі сучасних інформаційних технологій комп'ютеризованого навчального засобу з широкими функціональними можливостями при мінімальних витратах коштів. Такий навчальний засіб повинен забезпечувати ефективне практичне вивчення сучасних програмно-апаратних засобів введення фізичного сигналу промислового датчика до комп'ютерної системи управління. Проектований навчальний засіб є прикладом інноваційного інструментарію, який не тільки сприятиме зростанню ефективності підготовки фахівців в області автоматизації, але і кардинально змінюватиме сам характер лабораторно-практичної бази кафедри, зробить її більш пристосованою до швидких змін засобів промислової автоматизації.

## **Результати дослідження**

Технічний проект будь-якої комп'ютеризованої системи, згідно до стандартного процесу проектування, розробляється на основі ескізного проекту [1]. Це в повній мірі відноситься і до проектування такого об'єкту як комп'ютеризований навчальний засіб, технічний проект якого повинен створюватися на основі, наприклад, загальної конфігурації даного навчального засобу.

Тому загальна конфігурація комп'ютеризованого навчального засобу для практичного вивчення програмно-апаратних засобів введення сигналу датчика була розроблена заздалегідь на етапі ескізного проектування. До її складу входить оригінальна демонстраційна експериментальна установка з датчиком, існуюче обладнання універсальної комп'ютеризованої лабораторії "Промислова мікропроцесорна техніка" факультету комп'ютерних систем та автоматики ВНТУ (обладнання лабораторних столів, робочого місця викладача та спеціалізованої стійки №1) [2], а також комп'ютерний проектор та екран.

Демонстраційна експериментальна установка з одним промисловим датчиком повинна

розміщуватися на столі викладача і через програмований контролер "VIPA" спеціалізованої стійки №1 (змонтована поруч зі столом викладача) підключатися до панелі оператора "VIPA", яка входить до складу робочого місця викладача. Дана демонстраційна експериментальна установка повинна забезпечувати формування відповідних викривлень сигналу датчика під дією різних зовнішніх впливів (електромагнітні поля, нагрів, вібрація, удари і т.д.).

Аналогічна експериментальна установка описана в учбовій літературі і також містить один промисловий датчик переміщень [3]. На рис. 1 показаний загальний принцип організації лабораторного експерименту на основі цієї установки.

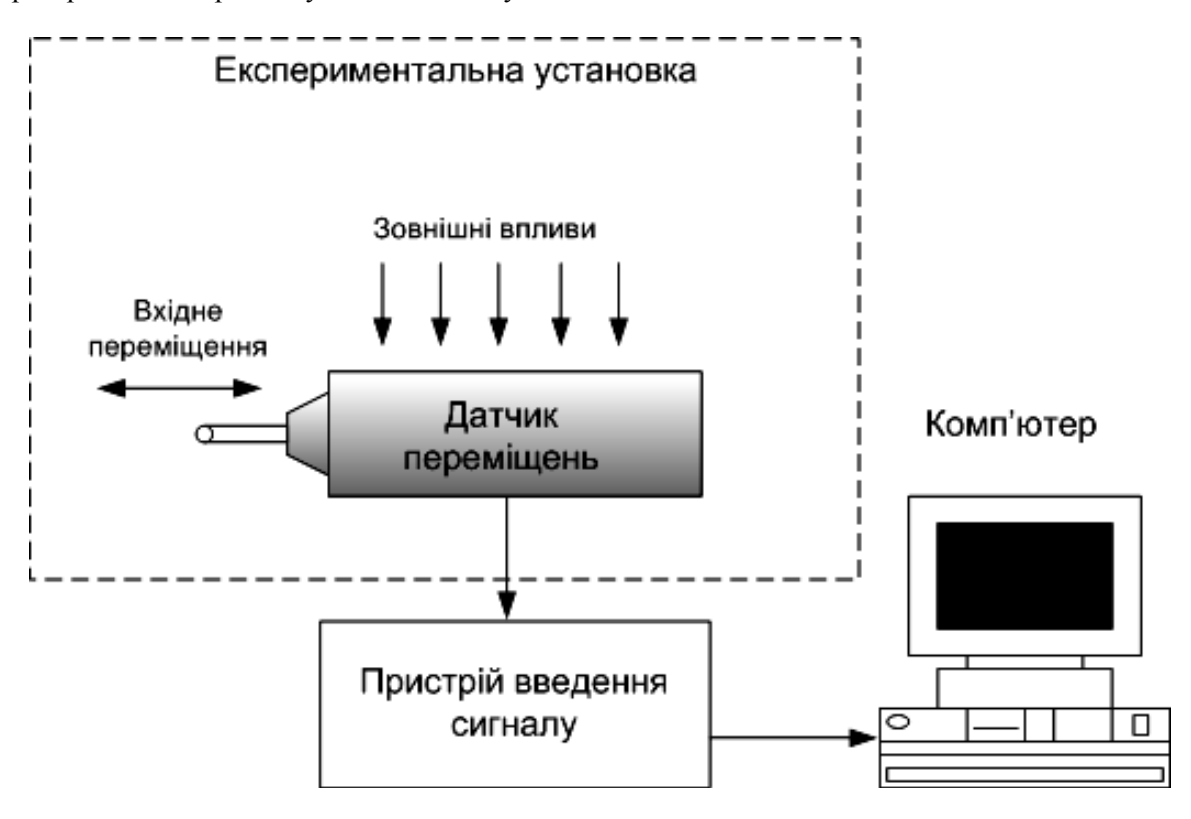

Рис. 1. Принцип організації комп'ютеризованого навчального засобу введення сигналу датчика переміщень

Експериментальна установка навчального засобу створює для промислового датчика точні вхідні переміщення та різні зовнішні впливи (електромагнітні безперервні, електромагнітні імпульсні, нагрів і т.д.). Вихідний сигнал датчика перетворюється у цифровий код спеціальним пристроєм введення і по лінії зв'язку передається до програмного забезпечення комп'ютера. На екрані монітору комп'ютера студенти можуть спостерігати не тільки викривлення вихідного сигналу датчика, але і результати його програмної обробки, яку вони реалізовують в ході виконання лабораторного завдання.

Така організація лабораторного експерименту сприяє не тільки кращому розумінню студентами фізичних причин виникнення викривлень вихідних сигналів промислових датчиків, але і освоєнню сучасних професійно-орієнтованих інформаційно-телекомунікаційних технологій (ІКТ), які лежать як в основі роботи такого навчального засобу, так і в основі усіх сучасних систем управління.

Проведений аналіз описаної експериментальної установки показав, що реалізувати її власноруч в умовах навчальної лабораторії в натуральному вигляді досить складно і дорого. Проте, як показує досвід кафедри АІІТ, вирішення такої задачі можна значно спростити та здешевити, якщо при реалізації експериментальної установки якнайширше застосовувати різні моделі, в першу чергу, схемні та програмні.. Наприклад, замість реальної експериментальної установки можна застосувати її схемний емулятор (імітатор), в основі якого лежить нескладна електронна схема, що дозволяє:

імітувати дії реальної експериментальної установки;

– змінювати за допомогою різного типу перемикачів та регуляторів режими роботи експериментальної установки;

– формувати електричні сигнали, за якими можна визначити встановлений режим роботи

установки.

На основі вибору саме такого загального рішення і спроектуємо в рамках технічного проектування демонстраційну експериментальну установку навчального засобу. При цьому установка повинна проектуватися саме на основі схемного емулятора (імітатора), а замість реальних викривлених сигналів датчика повинні застосовуватися їх програмні моделі, які активізуються керуючими сигналами з демонстраційної експериментальної установки.

Сама конструкція демонстраційної експериментальної установки повинна створювати ілюзію дії на датчик таких зовнішніх впливів, як нагрів, електромагнітне збурення різної частоти, удари та випадкові коливання чутливого елементу датчика. Ілюзія може створюватися шляхом застосування в конструкції експериментальної установки реалістичних фізичних муляжів промислового датчика, нагрівального пристрою, а також джерел електромагнітних завад, ударів та випадкових коливань.

В свою чергу, програмні моделі викривлених сигналів повинні керуватися вихідними електричними сигналами, що формуються схемною експериментальної установки. В залежності від цих сигналів програмні моделі повинні формувати такі сигнали датчика:

- гармонічний без викривлень, функціонально зв'язаний з переміщеннями чутливого елементу датчика;

- гармонічний зі зміщенням нуля, функціонально зв'язаний з переміщеннями чутливого елементу датчика;

- викривлений гармонічний з безперервною гармонічною складовою;

- викривлений гармонічний з безперервною випадковою складовою;
- викривлений гармонічний з імпульсною випадковою складовою;
- гармонічний з температурним дрейфом.

Крім того, демонстраційна експериментальна установка повинна бути переносною і мати настільне виконання, наприклад, в уніфікованому лабораторному корпусі.

Запропонована загальна конструкція такої демонстраційної експериментальної установки представлена на складальному кресленику на рис. 2. Універсальний лабораторний корпус 15, що виготовлений з листового металу, має форму плоского паралелепіпеду, який відкритий з верхнього боку. Цей бік корпусу закривається знімною лицьовою панеллю 16, що виготовлена з пластмаси, наприклад, з органічного скла. Така конструкція дозволяє використовувати один і той же універсальний лабораторний корпус в багатьох навчальних засобах - достатньо зняти одну лицьову панель зі схемою і поставити іншу.

Знизу лицьової панелі 16 на гвинтах 28 закріплена гетинаксова плата 18 з встановленими на ній електромагнітними реле 27, які спрацьовують по черзі для імітації ударної вібрації, та іншими електричними елементами принципової схеми експериментальної установки.

Всередині універсального лабораторного корпусу розміщена гетинаксова плата 22 вбудованого джерела стандартних напруг, яка відділяється від решти схеми експериментальної установки електромагнітним екраном 17.

На лицьовій панелі експериментальної установки закріплений електродвигун 3, що обертає муляж деталі 4, яка має гладку поверхню. На муляжі деталі закріплена металева смуга 6 з підвищеною шорсткістю поверхні. З гладкою та шорсткою поверхнями контактують відповідні чутливі елементи 21 двох муляжів індуктивних датчиків 20 ("Датчик №1" та "Датчик №2").

Вмикання електродвигуна здійснюється перемикачем 5 ("Двигун"), що змонтований на лицьовій панелі справа від муляжу деталі.

Муляжі індуктивних датчиків встановлені на верхній кришці муляжу нагрівача 24. Ця кришка має ряд отворів, через які можна бачити мерехтливе горіння лампочки розжарювання, що при виборі режиму нагрівання датчиків імітує роботу спірального електричного нагрівача.

Під муляжем нагрівача встановлений муляж джерела ударної вібрації 25. Всередині його корпусу утворюються гучні клацання при спрацюванні електромагнітних реле 27, коли вибраний режим ударної вібрації.

Біля муляжів датчиків 20 розміщений муляж джерела електромагнітної наводки 19. Ззовні він нагадує велику котушку з намотаним дротом. Для вибору амплітуди та частоти електромагнітної наводки, яка "створюється" муляжем котушки в сигналі датчика, призначені ряди перемикачів 1 та 2. За їх допомогою можна вибрати одне з чотирьох значень амплітуди та одне з чотирьох значень частоти.

Для вибору режиму роботи експериментальної установки, коли датчик вимірює биття гладкої

поверхні деталі, призначений перемикач 10 ("Биття"). При його вмиканні загоряється світлодіод 2, що свідчить про "активізацію" датчика №1, який своїм чутливим елементом ощупує саме гладку поверхню деталі.

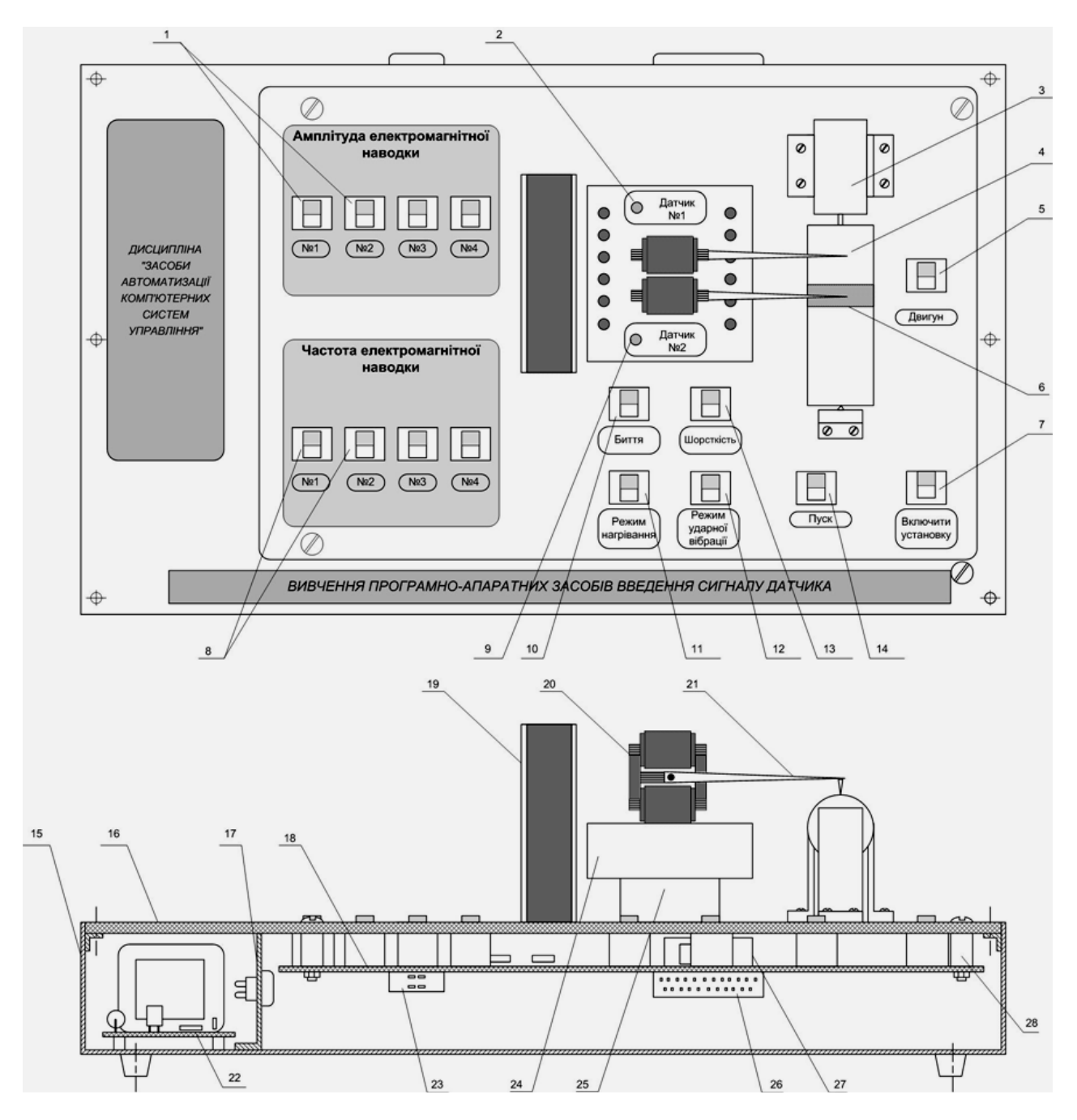

Рис. 2. Загальна конструкція демонстраційної експериментальної установки навчального засобу

Для вибору режиму роботи експериментальної установки, коли датчик вимірює шорсткість поверхні деталі, призначений перемикач 13 ("Шорсткість"). При його вмиканні загоряється світлодіод 9, що свідчить про "активізацію" датчика №2, який своїм чутливим елементом ощупує саме шорстку поверхню смуги 6, що закріплена на деталі.

Для вибору режиму нагрівання датчиків призначений перемикач 11 ("Режим нагрівання"), а для вибору режиму ударної вібрації, що "діє" на обидва датчики, призначений перемикач 12 ("Режим ударної вібрації").

Для підтвердження зробленого за допомогою вказаних вище перемикачів вибору режиму роботи експериментальної установки призначений перемикач 14 ("Пуск"), вмикання якого призводить до

зчитування контролером вихідного кодового сигналу з експериментальної установки і подальшого запуску до дії вибраної програмної моделі сигналу датчика.

Виведення на контролер сформованого схемою експериментальної установки кодового сигналу здійснюється через електричний з'єднувач 26, закріплений знизу гетинаксової плати 18. Цей з'єднувач через отвір у задній стінці універсального лабораторного корпусу виходить назовні, що дає змогу під'єднати до нього з'єднувальний кабель від програмованого контролера.

Живлення на схему експериментальної установки подається через з'єднувач 23, який теж закріплений знизу гетинаксової плати 18. Цей з'єднувач теж через отвір у задній стінці універсального лабораторного корпусу виходить назовні, що дає змогу під'єднати до нього з'єднувальний кабель від модуля живлення спеціалізованої стійки №1.

Вмикання схеми експериментальної здійснюється перемикачем 7 "Включити установку".

В подальшому в рамках технічного проекту буде розроблені електрична структурна схема, електрична принципова схема та електрична схема підключень нового комп'ютеризованого навчального засобу, а також спроектовано програмне забезпечення контролера "VIPA", що входить до складу комп'ютеризованого навчального засобу. Проектування програмного забезпечення буде здійснюватися з використанням інструментальної системи "WinPLC7" фірми "VIPA GmbH" [4].

### **Висновки**

Результатом виконаної роботи є технічний проект комп'ютеризованого навчального засобу для практичного вивчення програмно-апаратних засобів введення сигналу датчика. Навчальний засіб побудований на основі програмно-апаратних засобів універсальної комп'ютеризованої лабораторії "Промислова мікропроцесорна техніка" факультету комп'ютерних систем та автоматики (ФКСА) ВНТУ.

На даному етапі виконання роботи технічний проект містить загальну конструкцію демонстраційної експериментальної установки, яка входить до складу проектованого комп'ютеризованого навчального засобу для практичного вивчення програмно-апаратних засобів введення сигналу датчика.

# СПИСОК ВИКОРИСТАНОЇ ЛІТЕРАТУРИ

1. Гирак П. Рациональное проектирование АСУ ТП / П. Гирак // Мир автоматизации. – 2010.  $-$  No4. – C. 71-73.

2. Папінов В.М. Багатофункціональна комп'ютеризована лабораторія для наскрізної практичної підготовки студентів спеціальності 151 / В.М Папінов, Я.А. Кулик // Оптико-електронні інформаційно-енергетичні технології. – 2018. - №2(36). – С. 89-104.

3. Лаборатория высшей школы Електронний ресурс : НАУ-РА : Портал научных развлечений. – Режим доступу : http://nau-ra.ru/education/hischoollab/oursolutions/.

4. WinPLC7. Version 5. User Manual – English. – Herzogenaurach: VIPA GmbH, 2011. – 196 p.

*Требко Богдан Сергійович* - студент групи 2СІ-16б, факультет комп'ютерних систем та автоматики, Вінницький національний технічний університет, Вінниця, e-mail: kostya19994@gmail.com;

*Папінов Володимир Миколайович* - канд. тенх. наук, доцент кафедри АІІТ, факультет комп'ютерних систем та автоматики, Вінницький національний технічний університет, Вінниця, e-mail: vnpapinov@gmail.com; *Севастьянов Володимир Миколайович* - канд. тенх. наук, доцент кафедри АІІТ, факультет комп'ютерних

систем та автоматики, Вінницький національний технічний університет, Вінниця, e-mail: rada.inaeksu@gmail.com;

*Trebko Bogdan S.* - Department of automation and intelligent information technologies, Faculty of Computer Systems and Automation, Vinnytsia National Technical University, Vinnytsya, email: kostya19994@gmail.com;

*Papinov Volodimir M.* - Ph. D., Assistant Professor of department of automation and intelligent information technologies, Faculty of Computer Systems and Automation, Vinnytsia National Technical University, Vinnytsya, email: vnpapinov@gmail.com.

*Sevastyanov Volodimir M.* - Ph. D., Assistant Professor of department of department of automation and intelligent information technologies, Faculty of Computer Systems and Automation, Vinnytsia National Technical University, Vinnytsya, e-mail: rada.inaeksu@gmail.com.